Public reporting burden for this collection of information is estimated to average 60 minutes per response, including the time for reviewing instructions, searching existing data sources, gathering and maintaining the data needed, and completing and reviewing the collection of information. An agency may not conduct or sponsor, and a person is not required to respond to, a collection of information unless it displays a current valid OMB control number. Send comments regarding this burden estimate or any other aspect of this collection of information, including suggestions for reducing this burden, to NIH, Project Clearance Branch, 6705 Rockledge Drive, MSC 7974, Bethesda, MD 20892-7974, ATTN: PRA (0925-0648). Do not return the completed form to this address.

# Pre-test Questions:

- 1. Can you tell us about yourself and your experience *with CDEs & the repository*?
- 2. Do you use the NIH CDE Repository website regularly? If not, Which *CDE* websites do you use and why?

\_\_\_\_\_\_\_\_\_\_\_\_\_\_\_\_\_\_\_\_\_\_\_\_\_\_\_\_\_\_\_\_\_\_\_\_\_\_\_\_\_\_\_\_\_\_\_\_\_\_\_\_\_\_\_\_\_\_\_\_\_\_\_\_\_\_\_\_\_\_\_\_\_\_\_\_\_\_

- a. How often do you visit these websites?
- b. What do you like/dislike about these websites?
- 3. How do you usually prepare your clinical research forms?
- 4. Home page Questions
	- a) Having now seen the home page, what is your initial reaction? What is your opinion of the design and content?
	- b) If you visited this page, which link would you start with? Why? What would you expect?
	- c) Without clicking, describe the options you see? What do you think they are for? Any more?
	- d) Is there anything that stands out? Why do you say this?
	- e) Is there anything you would have expected/wanted/needed to see on this page that is not here?
	- f) Is there anything you like/dislike? Why do you say this?
	- g) Is there anything unclear? Why do you say this?
	- h) Do you think the sample content available is helpful and engaging? Why do you say this?

# Task based usability testing

# **Activity #1, Find CDE and Export**

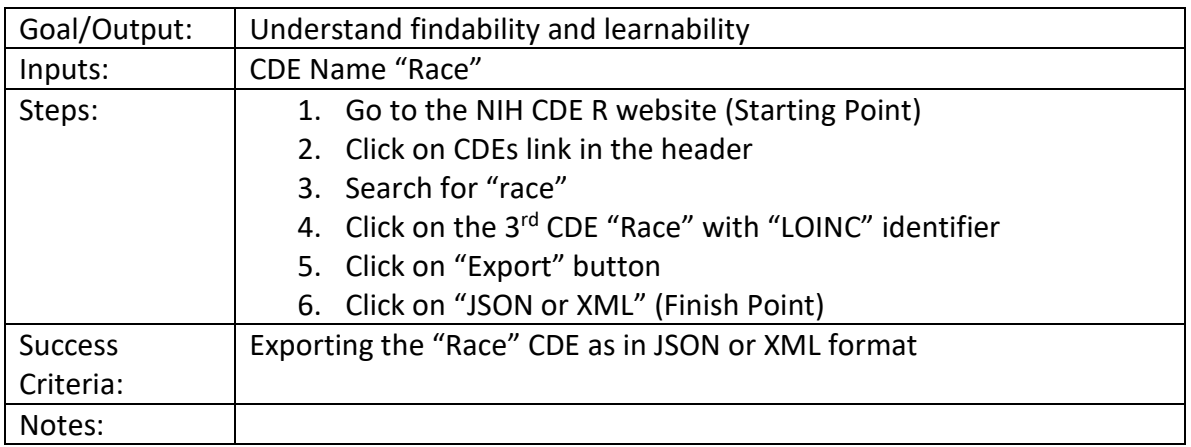

#### **Scenario:**

You are working on a new research project and you need to collect race data using LOINC codes. **Go to the NIH CDE Repository website and export the appropriate "Race" CDE.** 

- 1. Where would you start to look for this information?
- 2. What keyword are you specifically looking for?
- 3. Upon finding the page, is this what you expected?
- 4. Is this where you expected this information to be?
- 5. What do you think about the page layout? Why do you say that?
- 6. How did you find this task? Was this an easy/difficult task? Why do you say this?
- 7. Can you suggest any improvements?

# **Activity #2, Find Form and Export**

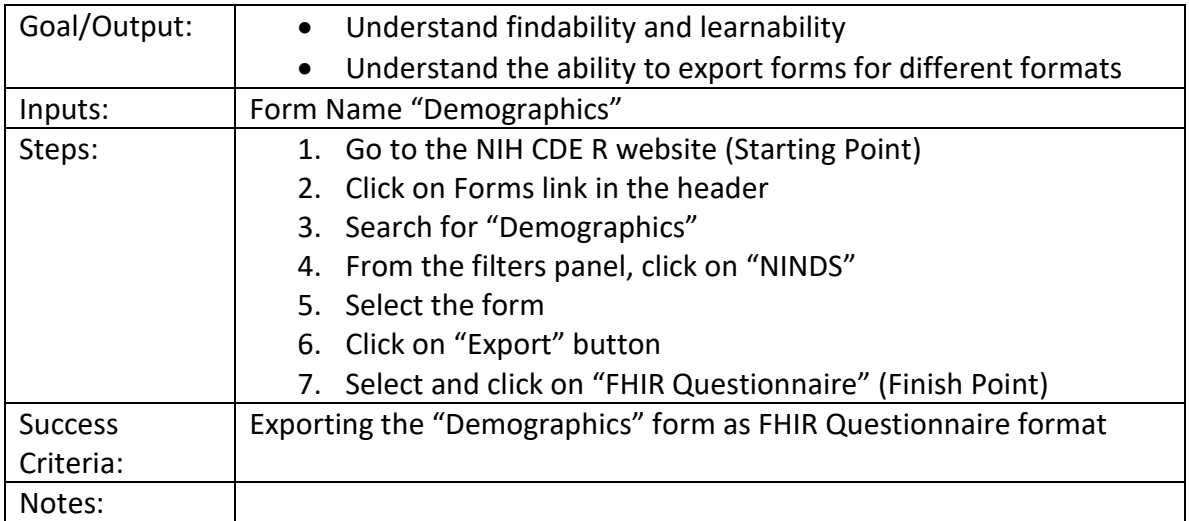

# **Scenario:**

Your team is working on an existing clinical research project for the National Institute of Neurological Disorders and Stroke (NINDS) that utilizes FHIR standards. You were tasked to find an existing demographics form that has at least 30 questions. **Go to the NIH CDE Repository website and export an appropriate "Demographics" form.**

- 1. Where would you start to look for this information?
- 2. Upon selecting this page, what do you think of the layout and information on the page?
- 3. Is there anything unclear?
- 4. Have a read of the information. Do you think the copy is clear and easy to follow?
- 5. Is there enough information?
- 6. How did you find this task? Was this an easy/difficult task? Why do you say this?
- 7. Can you suggest any improvements?

#### **Activity #3, Find CDE source**

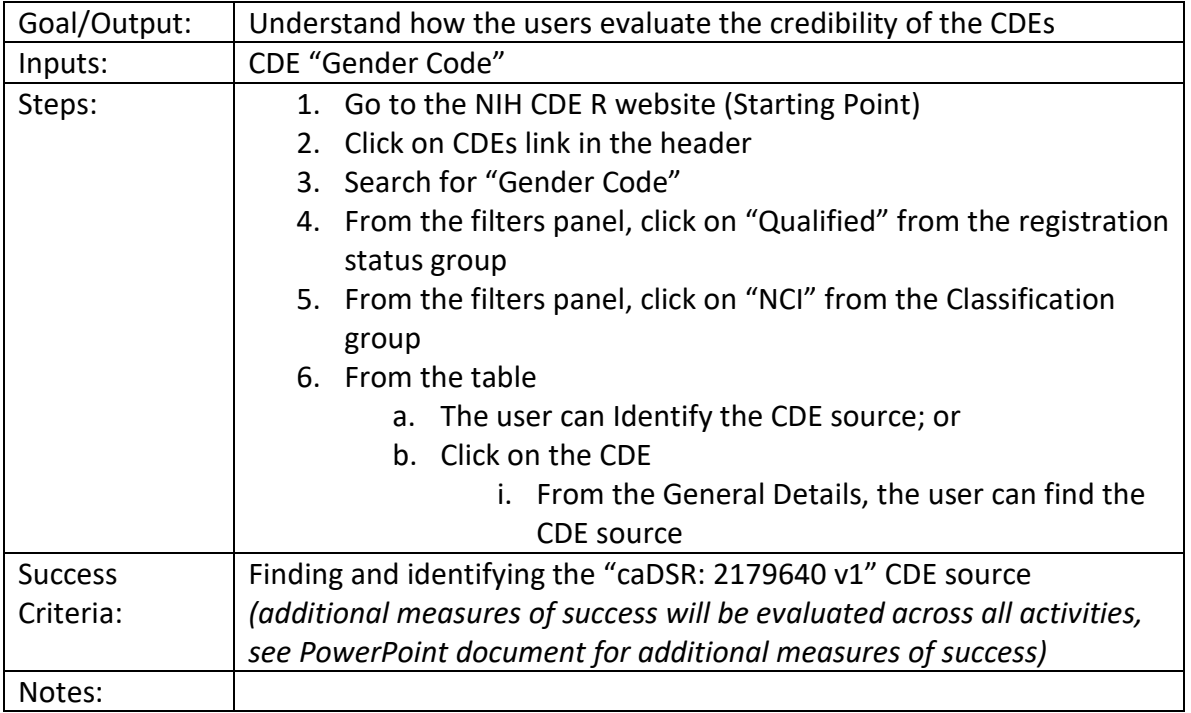

### **Scenario:**

Your team is working on clinical research for the National Cancer Institute (NCI), and you were asked to find a qualified Gender Code Common Data Element (CDE). **Go to the NIH CDE Repository website, find a qualified Gender Code CDE, and identify the source of the CDE.**

- 1. Where would you start to look for this information?
- 2. What keyword are you specifically looking for?
- 3. Is this what you would expect? Why do you say this?
- 4. What do you think of the layout of this page?
- 5. Is this a useful tool? Is this something you are likely to use? Why do you say that?
- 6. Are there any other features would you expect or like to find?
- 7. How did you find this task? Was this an easy/difficult task? Why do you say this?
- 8. Can you suggest any improvements?

#### **Activity #4, Find CDE Linked Forms**

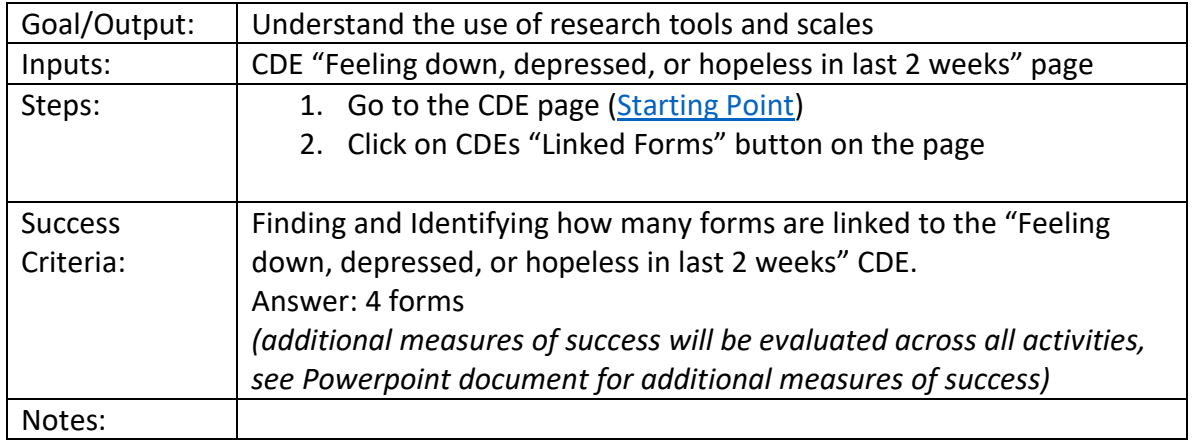

#### **Scenario:**

You are working on clinical research and you want to know if the "Feeling down, depressed, or hopeless in last 2 weeks" CDE is used in other clinical research. **How many forms use the "Feeling down, depressed, or hopeless in last 2 weeks" CDE?**

- 1. Where would you start to look for this information?
- 2. What keyword are you specifically looking for?
- 3. Is this what you would expect? Why do you say this?
- 4. What do you think of the layout of this page?
- 5. Is this a useful tool? Is this something you are likely to use? Why do you say that?
- 6. Are there any other features would you expect or like to find?
- 7. How did you find this task? Was this an easy/difficult task? Why do you say this?
- 8. Can you suggest any improvements?

### **Activity #5, Find CDE Used By**

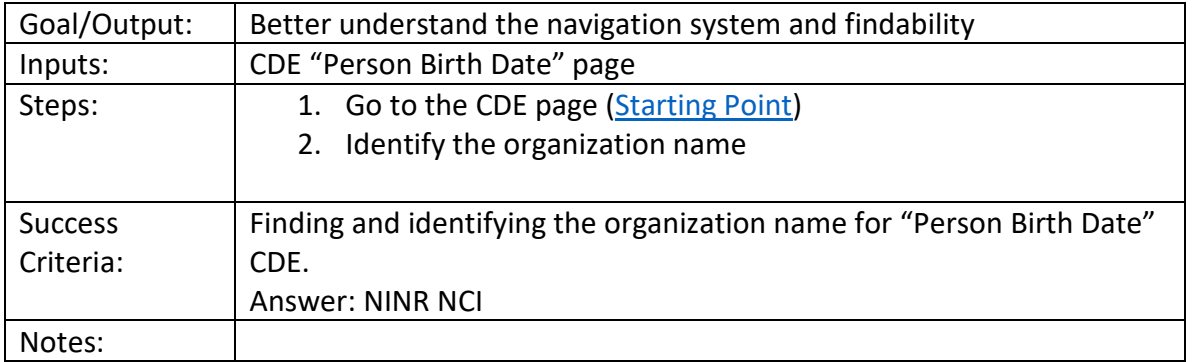

#### **Scenario:**

You are examining the "Person Birth Date" common data element. **Find the name(s) of the organization(s) that used the CDE.**

- 1. Where would you start to look for this information?
- 2. Is there anything unclear or unexpected?
- 3. How did you find this task? Was this an easy/difficult task? Why do you say this?
- **4.** Can you suggest any improvements?

### **Activity #6, Find "More like this" CDE**

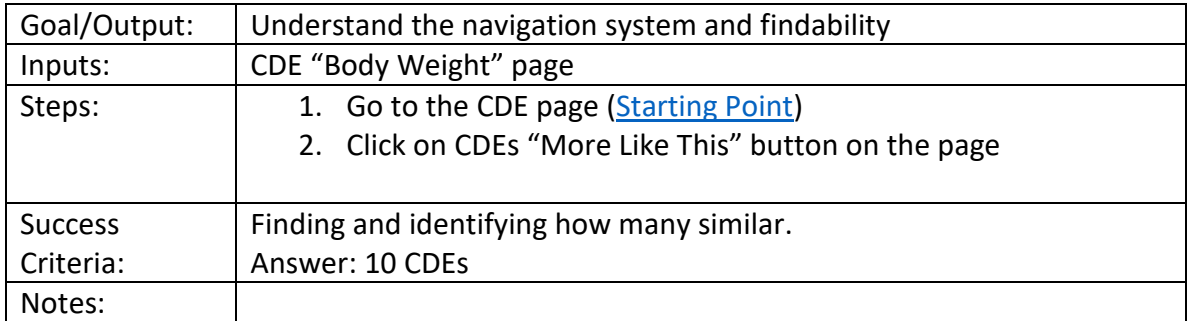

#### **Scenario:**

# **How many CDEs are similar to the "Body Weight" CDE?**

- 1. Where would you start to look for this information? Where would you expect it to be?
- 2. Having found this information, is it what you expected? Why do you say this?
- 3. Is there anything unclear or unexpected?
- 4. How did you find this task? Was this an easy/difficult task? Why do you say this?
- 5. Can you suggest any improvements?

# **Activity #7, Compare CDE**

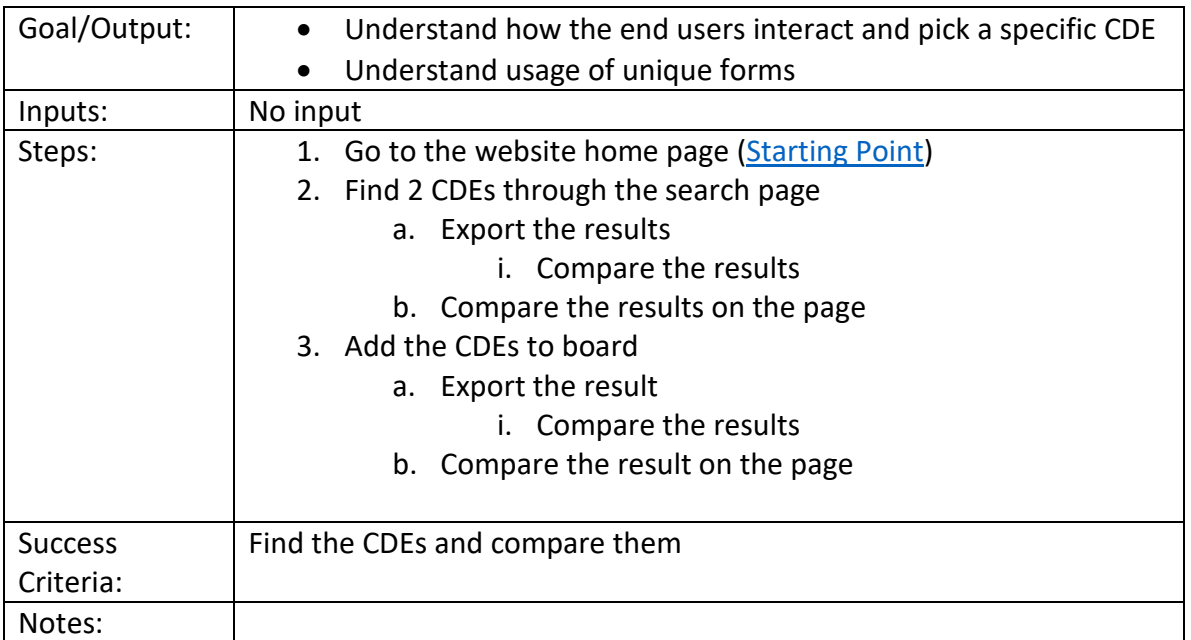

# **Scenario:**

You are interested in comparing the permissible values of two or more CDEs. **Using the website, compare two or more CDEs' permissible values.** 

# **Probes:**

**`**

- 1. Where would you start to look for this information? Where would you expect it to be?
- 2. Having found this information, is it what you expected? Why do you say this?
- 3. Is there anything unclear or unexpected?
- 4. How did you find this task? Was this an easy/difficult task? Why do you say this?
- 5. Can you suggest any improvements?

# Post-test Survey

# **1. System Usability Scale**

Thinking about the NIH CDE Repository website, how much do you agree or disagree with each of the following statements:

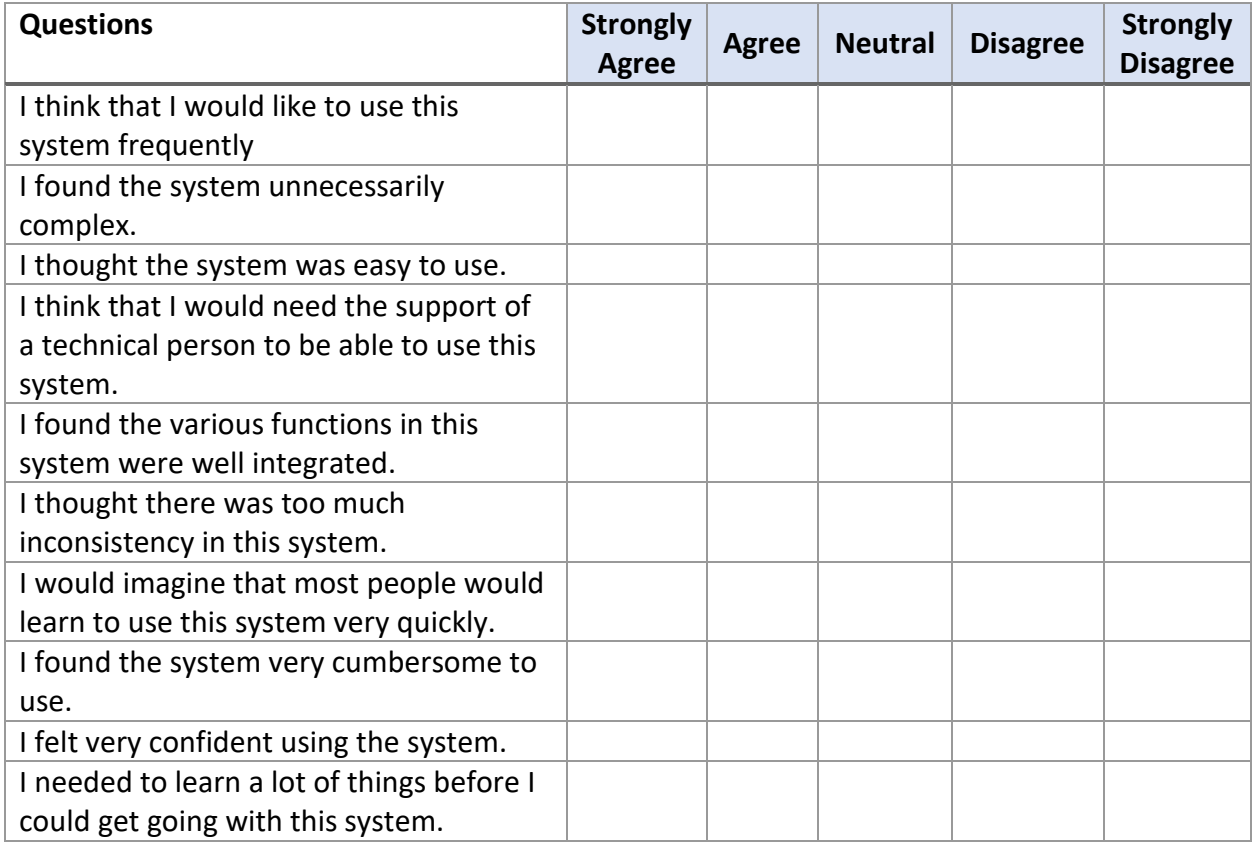

Ask if they have any further comments

Tasks See [Worksheet to develop tasks for testing](https://confluence.ncbi.nlm.nih.gov/display/UT/Worksheet+to+develop+tasks+for+testing) on how to create tasks from the user stories.

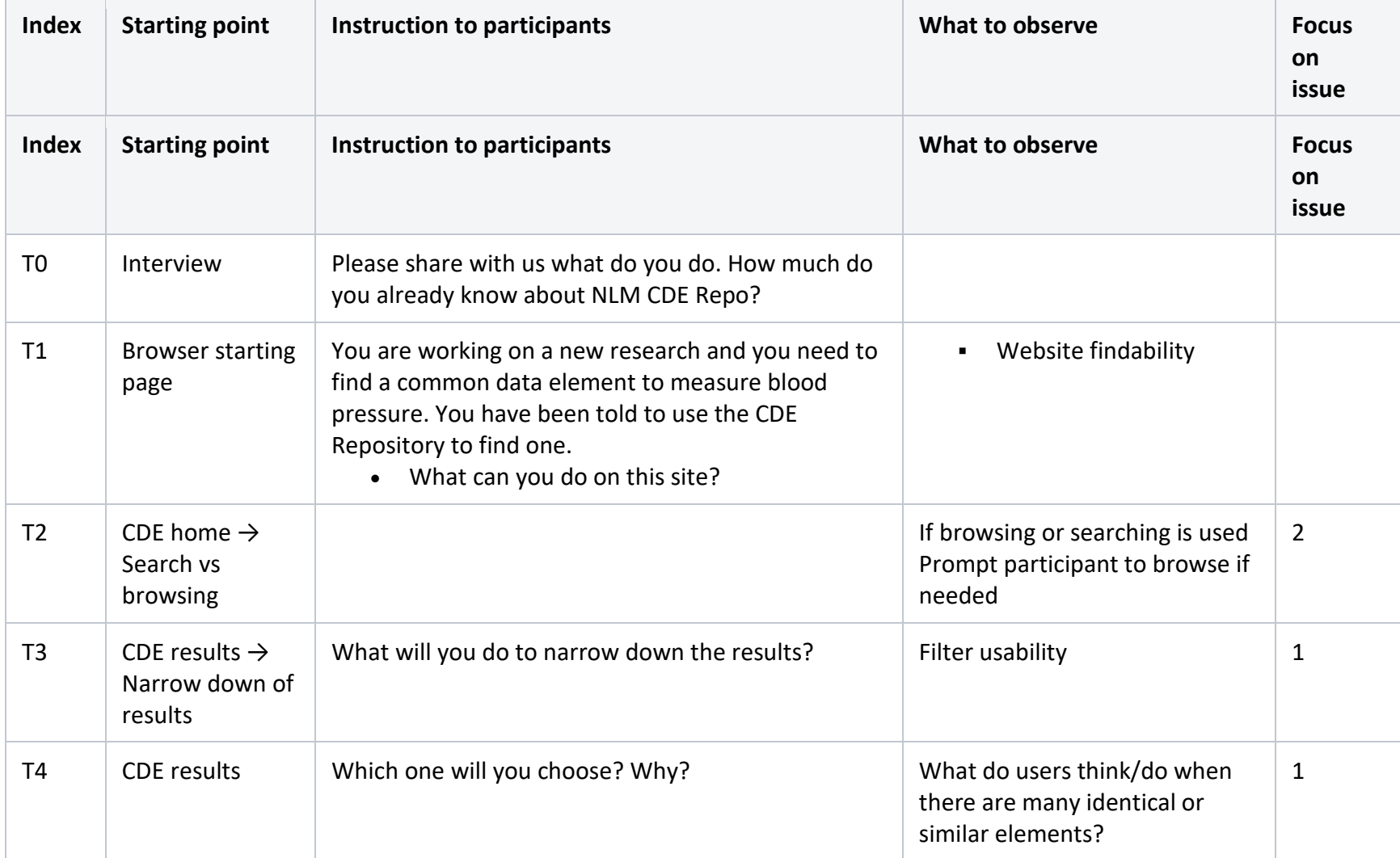

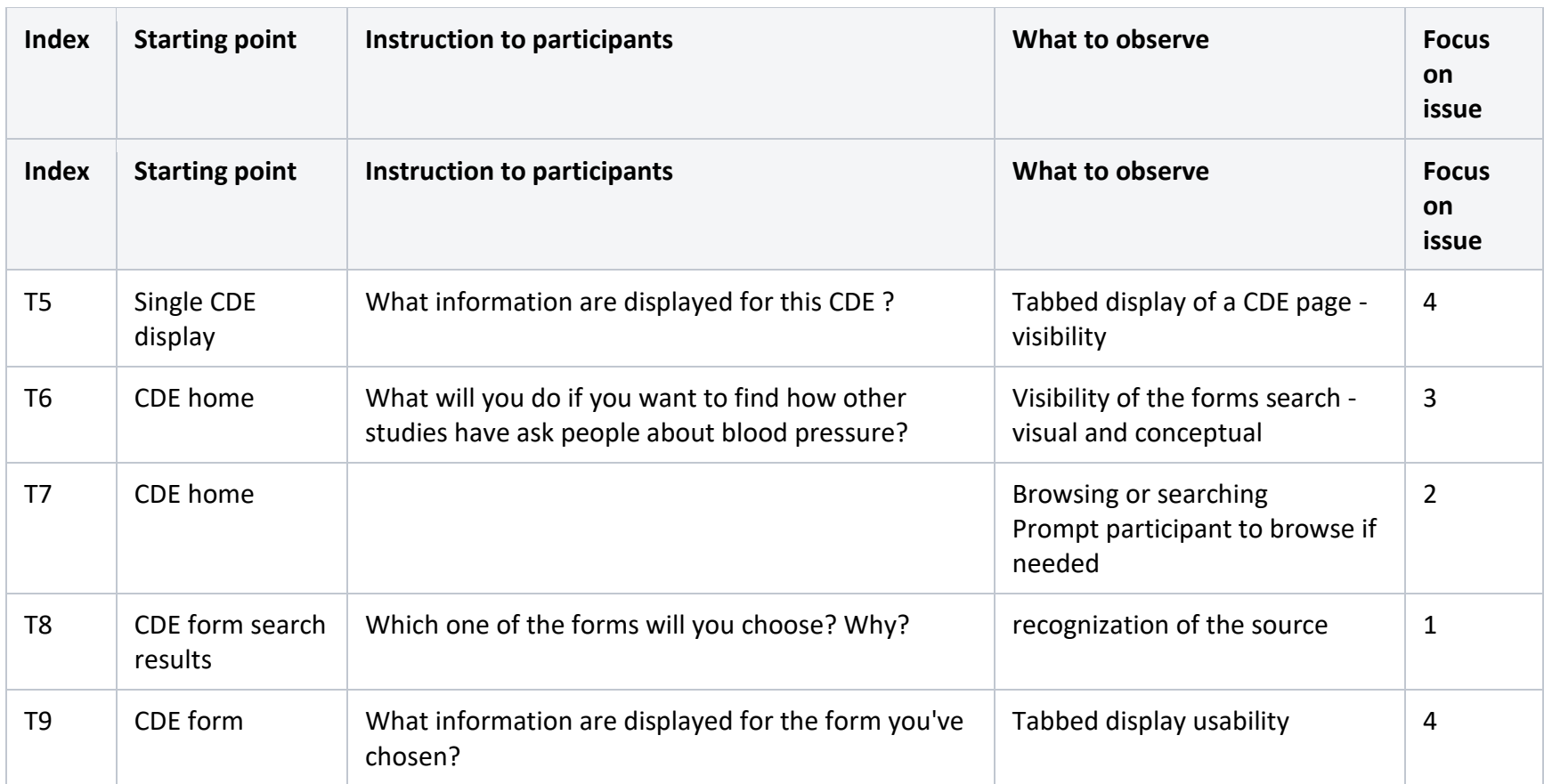